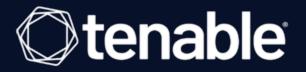

## Tenable Security Center and CyberArk Enterprise Password Vault Integration Guide

Last Updated: March 20, 2024

# **Table of Contents**

| Welcome to Tenable Security Center for CyberArk |    |
|-------------------------------------------------|----|
| CyberArk Dynamic Scanning                       |    |
| Configuration methods:                          |    |
| Database Auto-Discovery                         |    |
| SSH Auto-Discovery                              |    |
| Windows Auto-Discovery                          |    |
| CyberArk Vault Integration                      |    |
| Database Integration                            |    |
| SSH Privilege Escalation Integration            |    |
| Windows Integration                             |    |
| CyberArk Vault (Legacy) Integration             |    |
| Database (Legacy) Integration                   |    |
| SSH (Legacy) Privilege Escalation Integration   |    |
| Windows (Legacy) Integration                    |    |
| Add the Credential to the Scan                  |    |
| Additional Information                          |    |
| CyberArk Domain and DNS Support                 | 51 |
| Retrieving Addresses to Scan from CyberArk      |    |
| Debugging CyberArk                              |    |
| About Tenable                                   |    |

- Ø

# Welcome to Tenable Security Center for CyberArk

This document provides information and steps for integrating Tenable Security Center with CyberArk Enterprise Password Vault (CyberArk).

Security administrators know that conducting network vulnerability assessments means getting access to and navigating an ever-changing sea of usernames, passwords, and privileges. By integrating CyberArk with Tenable Security Center, customers have more choice and flexibility.

The benefits of integrating Tenable Security Center with CyberArk include:

- Credential updates directly in Tenable Security Center, requiring less management.
- Reduced time and effort to document credential storage locations in the organizational environment.
- Automatic enforcement of security policies in specific departments or business unit requirements, simplifying compliance.
- Reduced risk of unsecured privileged accounts and credentials across the enterprise.

**Note:** Tenable Security Center only supports integrations with CyberArk versions 13.x, 12.x, 11.x, 10.x, and CyberArk Legacy version 9.x.

# CyberArk Dynamic Scanning

You can now take advantage of a significant improvement to Tenable's CyberArk integration which gathers bulk account information for specific target groups without entering multiple targets. You need to enter only one target in the settings (which is arbitrary and not used as an actual target). This target is used to kick off the process of collection and nothing more. You can configure up to five unique credentials in a scan policy that represent specific target groups.

The integration feature takes advantage of CyberArk's Password Vault Web Access (PVWA) REST API, by gathering bulk account information for a large volume of hosts, automatically adding them to the scan, and requesting the password on a host-by-host basis from CCP/AIM Web Service application. You must have a CyberArk version that contains the PVWA REST API to use this feature.

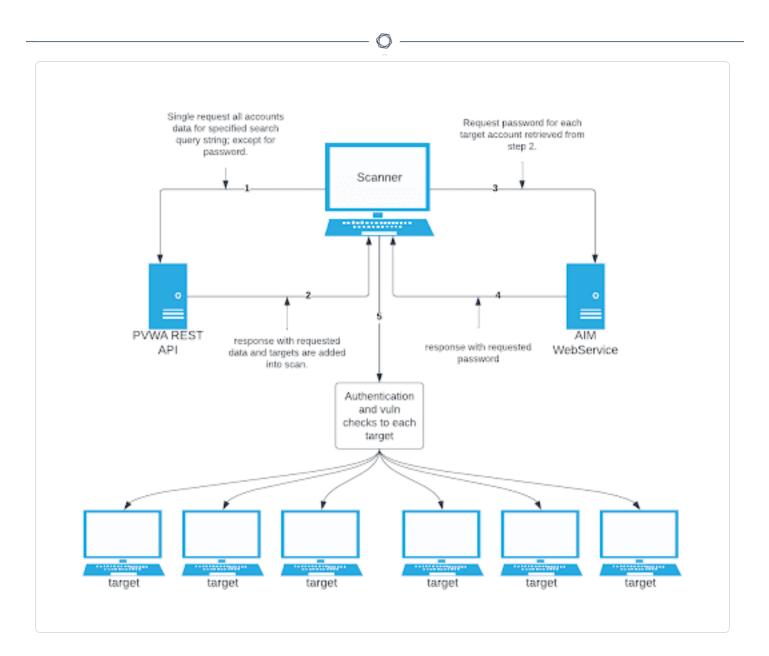

#### Collection

The initial collection of accounts (except the password) is done once and on the arbitrary target/host entered in the target settings of the scan policy mentioned in the beginning of each section (SSH, Windows, and Database). Logs for the collection can be found in the **Debugging Log Reporting** on this particular host in the following logs:

- Database = pam\_database\_auto\_collect.nbin~CyberArk
- SSH = pam\_ssh\_auto\_collect.nbin~CyberArk
- Windows = pam\_smb\_auto\_collect.nbin~CyberArk

#### Adding targets to the scan automatically

After the collection process, the integration performs automatic addition of the hosts and necessary host's knowledge bases (KBs). Before adding hosts to the scan, the integration checks that an address value was present. This process is contingent upon that value. In addition, the integration tries to resolve that host (address value) within your network. Once it determines that a resolvable host (address value) is present, the integration adds the host (and certain data gathered as KBs) used to query the password and/or used for authentication to the host. As a supplemental log for identifying successfully resolved hosts against unsuccessfully resolved hosts, the integration provides logs present on the arbitrary host:

- Database = pam\_database\_auto\_collect.log
- SSH = pam\_ssh\_auto\_collect.log
- Windows = pam\_smb\_auto\_collect.log

Database example:

```
[2023-07-19 17:24:35] Start injecting kb's and hosts for 4 accounts.
[2023-07-19 17:24:35] Attempting to resolve host from CyberArk Address :
172.26.25.107
[2023-07-19 17:24:35] Attempting to resolve host from CyberArk Address :
172.26.28.153
[2023-07-19 17:24:35] Attempting to resolve host from CyberArk Address :
172.26.25.107
[2023-07-19 17:24:35] Attempting to resolve host from CyberArk Address :
auditmsss2016
[2023-07-19 17:24:35] Failed to resolve host from CyberArk Address :
auditmsss2016
[2023-07-19 17:24:35] End injecting kb's and hosts
Number of hosts retrieved from CyberArk : 4
Number of hosts failed to resolve : 1
List of failed hosts. CyberArk Address : make nested list(
  'auditmsss2016'
)
[2023-07-19 17:24:35] Auto-collection of database hosts complete for :
CyberArk
```

In the example database log, we have a host auditmsss2016 that Tenable Nessus could not resolve on the network. This host is not added to the scan. An error returned from the function fqdn\_resolv() triggers the creation of separate logs that show more detail called:

- Database = pam\_database\_auto\_collect\_resolv\_func.log
- SSH = pam\_ssh\_auto\_collect\_resolv\_func.log
- Windows = pam\_smb\_auto\_collect\_resolv\_func.log

In addition, you can see in the example log that we have a duplicate host. The Tenable Nessus engine handles that naturally, so more than one record does not appear in the host table.

#### **Password collection**

After the collection and addition of host and KBs is complete, the authentication process kicks off on each of the hosts. To eliminate the possibility of requesting a password for either the arbitrary host (input by the user) or a host not containing the necessary query parameters, a condition is set in place within logins, ssh\_settings, and database\_settings to avoid this. Host by host, the integration calls AIM Web Service for the password using four unique query parameters that avoid requesting a password for the wrong target: safe, object, username, and address. As far as logs go, this is no different (on the host level) than "normal."

- Database = database\_settings.nasl~CyberArk
- SSH = ssh\_settings.nasl~CyberArk
- Windows = logins.nasl~CyberArk

# Configuration methods:

- Database Auto-Discovery
- <u>SSH Auto-Discovery</u>
- <u>Windows Auto-Discovery</u>

O

## **Database Auto-Discovery**

You need to configure new user interface field properties in addition to the default account properties in CyberArk and PrivateArk, as database authentication requires additional data. Port and Database are already available, but some database platforms in CyberArk need these added to the user interface properties. AuthType and ServiceType are new, so you must add them to PrivateArk first, then configure them to the applicable database platform type user interface properties in CyberArk Web console.

**Note:** The Address field in the CyberArk Account Details for an account/host must contain a valid IP/FQDN and must be resolvable on the user's network. This value is vetted during the collection and discovery process. Address values that are null or unresolvable will not be added to the scan.

**Note:** All Database Type in Tenable are supported. (Oracle, DB2, Cassandra, MySQL, PostgreSQL, Sybase ASE, MongoDB, and SQL Server)

View the following tables for necessary fields and Database Types they apply to.

| Field name  | Description                               | Field value                 |
|-------------|-------------------------------------------|-----------------------------|
| Port        | The port database instance is running on. | Example: 1521               |
| AuthType    | Method to authenticate to database.       | SYSDBA or SYSOPER or NORMAL |
| Database    | Instance or database name.                | Example: orcl               |
| ServiceType | Type of service on database.              | SID or SERVICE_NAME         |

#### Oracle

#### MongoDB

| Field name | Description                               | Field value        |
|------------|-------------------------------------------|--------------------|
| Port       | The port database instance is running on. | Example: 27017     |
| Database   | Instance or database name.                | Example: MongoDB 5 |

PostgreSQL

|            | 0                                         |                  |
|------------|-------------------------------------------|------------------|
| Field name | Description                               | Field value      |
| Port       | The port database instance is running on. | Example: 5432    |
| Database   | Instance or database name.                | Example: Postgre |

O

### Cassandra

| Field name | Description                               | Field value   |
|------------|-------------------------------------------|---------------|
| Port       | The port database instance is running on. | Example: 9042 |

### DB2

| Field name | Description                               | Field value        |
|------------|-------------------------------------------|--------------------|
| Port       | The port database instance is running on. | Example: 50000     |
| Database   | Instance or database name.                | Example: DB2_admin |

### MySQL

| Field name | Description                               | Field value   |
|------------|-------------------------------------------|---------------|
| Port       | The port database instance is running on. | Example: 3306 |

### SQL Server

| Field name | Description                               | Field value         |
|------------|-------------------------------------------|---------------------|
| Port       | The port database instance is running on. | Example: 1433       |
| AuthType   | Method to authenticate to database.       | Windows or SQL      |
| Database   | Instance or database name.                | Example: SQLEXPRESS |

## Requirements:

- CyberArk account
- Nessus Manager account

To configure database auto-discovery:

- 1. Log in to Tenable Security Center.
- 2. Click Scans.

The My Scans page appears.

3. Click + New Scan.

The Scan Templates page appears.

- Select a Scan Template. For demonstration, the Advanced Network Scan template is used. The scan configuration page appears.
- 5. In the **Name** box, type a name for the scan.
- 6. In the Targets box, type an IP address, hostname, or range of IP addresses.
- 7. (Optional) Add a description, folder location, scanner location, and specify target groups.
- 8. Click the Credentials tab.

The Credentials pane appears.

9. Click the Database option.

The **Database** options appear.

- 10. From the Database Type drop-down, select Oracle.
- 11. From the Auth Type drop-down, select CyberArk Database Auto-Discovery.

The CyberArk Database Auto-Discovery field options appear:

| <ul> <li>Database</li> </ul>          |                                                                                                    |
|---------------------------------------|----------------------------------------------------------------------------------------------------|
| Database Type                         | Oracle 👻                                                                                                    |
| Auth Type                             | CyberArk Database Auto-Discovery                                                                                                    |
| CyberArk Host                         |                                                                                                    |
|                                       | This is the CyberArk host to pull credentials from.                                                                                                    |
| Port                                  | 443<br>This is the port the CyberArk API communicates on.                                                                                                    |
| Appld                                 |                                                                                                    |
|                                       | This is the Application ID associated with the CyberArk API connection.                                                                                                    |
| Safe                                  | This is the CyberArk safe the credential should be retrieved from.                                                                                                    |
| AIM Webservice Authentication<br>Type | IIS Basic Authentication                                                                                                    |
| CyberArk PVWA Web UI Login<br>Name    |                                                                                                    |
|                                       | Login Name for the CyberArk Web UI.                                                                                                    |
| CyberArk PVWA Web UI<br>Password      | REQUISED                                                                                                    |
| CyberArk Platform Search              | Password for the CyberArk Web UI. Oracle                                                                                                    |
| String                                | String used in PVWA API query to search and gather all hosts associated with a specific platform                                                                                                    |
| Use SSL                               | ~                                                                                                    |
| Should SSL be used when con           | inecting to CyberArk?                                                                                                    |
| Verify SSL Certificate                | <ul> <li>Image: A start of the start of the start of</li></ul> |

R

## 12. Configure each field for the **Database** authentication.

| Option        | Description                                                   | Required |
|---------------|---------------------------------------------------------------|----------|
| CyberArk Host | The IP address or FQDN name for the user's CyberArk Instance. | yes      |

| Option                                    | Description                                                                                                    | Required |
|-------------------------------------------|----------------------------------------------------------------------------------------------------|----------|
| Port                                      | The port on which the CyberArk API communicates. By default, Tenable uses 443.                                                                                                    | yes      |
| AppID                                     | The Application ID associated with the CyberArk API connection.                                                                                                    | yes      |
| Safe                                      | Users may optionally specify a Safe to gather account information and request passwords.                                                                                                    | no       |
| AIM Web Service<br>Authentication<br>Type | There are two authentication methods established<br>in the feature. IIS Basic Authentication and<br>Certificate Authentication. Certificate<br>Authentication can be either encrypted or<br>unencrypted.                                                  | yes      |
| CyberArk PVWA<br>Web UI Login<br>Name     | Username to log in to CyberArk web console. This is used to authenticate to the PVWA REST API and gather bulk account information.                                                                                                    | yes      |
| CyberArk PVWA<br>Web UI Login<br>Password | Password for the username to log in to CyberArk<br>web console. This is used to authenticate to the<br>PVWA REST API and gather bulk account<br>information.                                                                                              | yes      |
| CyberArk<br>Platform Search<br>String     | String used in the PVWA REST API query<br>parameters to gather bulk account information. For<br>example, the user can enter Oracle Admin<br>TestSafe, to gather all Oracle platform accounts<br>containing a username Admin in a Safe called<br>TestSafe. | yes      |
|                                           | <b>Note:</b> This is a non-exact keyword search. A best practice would be to create a custom platform name in CyberArk and enter that value in this field to improve accuracy.                                                                            |          |

\_\_\_\_\_ Ø -

| Option                    | Description                                                                                                    | Required |
|---------------------------|----------------------------------------------------------------------------------------------------|----------|
| Use SSL                   | If enabled, the scanner uses SSL through IIS for<br>secure communications. Enable this option if<br>CyberArk is configured to support SSL through IIS.                            | yes      |
| Verify SSL<br>Certificate | If enabled, the scanner validates the SSL<br>certificate. Enable this option if CyberArk is<br>configured to support SSL through IIS and you<br>want to validate the certificate. | no       |

O

**Caution:** Tenable strongly recommends encrypting communication between your on-site scanner and the CyberArk AIM gateway using HTTPS and/or client certificates. For information on securing the connection, refer to the <u>Tenable Security Center User Guide</u> and the **Central Credential Provider Implementation Guide** located at <u>cyberark.com</u> (login required).

13. Click Save.

## SSH Auto-Discovery

**Note:** The Address field in the CyberArk Account Details for an account/host must contain a valid IP/FQDN and must be resolvable on your network. This value is vetted during the collection and discovery process. Address values that are null, or unresolvable, are not added to the scan.

To configure SSH auto-discovery:

- 1. Log in to Tenable Security Center.
- 2. Click Scans.

The My Scans page appears.

3. Click + New Scan.

The Scan Templates page appears.

4. Select a Scan Template.

The scan configuration page appears.

- 5. In the Name box, type a name for the scan.
- 6. In the Targets box, type an IP address, hostname, or range of IP addresses.
- 7. (Optional) Add a description, folder location, scanner location, and specify target groups.
- 8. Click the Credentials tab.

The Credentials pane appears.

- 9. In the Select a Credential menu, select the Host drop-down..
- 10. Select SSH.
- 11. From the Authentication Method drop-down, select CyberArk SSH Auto-Discovery.

The CyberArk SSH Auto-Discovery field options appear:

| SSH                                   |                                                                                                  |
|---------------------------------------|--------------------------------------------------------------------------------------------------|
| Authentication method                 | CyberArk SSH Auto-Discovery 👻                                                                    |
| CyberArk Host                         | cyberark.yourcompany.com                                                                         |
|                                       | This is the CyberArk host to pull credentials from.                                              |
| Port                                  | 443                                                                                              |
|                                       | This is the port the CyberArk API communicates on.                                               |
| Appld                                 |                                                                                                  |
|                                       | This is the Application ID associated with the CyberArk API connection.                          |
| Safe                                  |                                                                                                  |
|                                       | This is the CyberArk safe the credential should be retrieved from.                               |
| AIM Webservice Authentication<br>Type | IIS Basic Authentication                                                                         |
| CyberArk PVWA Web UI Login<br>Name    |                                                                                                  |
| Name:                                 | Login Name for the CyberArk Web UI.                                                              |
| CyberArk PVWA Web UI                  |                                                                                                  |
| Password                              | Password for the CyberArk Web UI.                                                                |
| CyberArk Platform Search              | UnixSSH                                                                                          |
| String                                | String used in PVWA API query to search and gather all hosts associated with a specific platform |
| Elevate privileges with               | Nothing -                                                                                        |
| Use SSL                               | ~                                                                                                |
| Should SSL he used when co            | nnecting to CyberArk?                                                                            |

## 12. Configure each field for the **SSH** authentication.

| Option        | Description                                                   | Required |
|---------------|---------------------------------------------------------------|----------|
| CyberArk Host | The IP address or FQDN name for the user's CyberArk Instance. | yes      |

| Option                                    | Description                                                                                                    | Required |
|-------------------------------------------|----------------------------------------------------------------------------------------------------|----------|
| Port                                      | The port on which the CyberArk API communicates. By default, Tenable uses 443.                                                                                                    | yes      |
| AppID                                     | The Application ID associated with the CyberArk API connection.                                                                                                    | yes      |
| Safe                                      | Users may optionally specify a Safe to gather account information and request passwords.                                                                                                    | no       |
| AIM Web Service<br>Authentication<br>Type | There are two authentication methods established<br>in the feature. <b>IIS Basic Authentication</b> and<br><b>Certificate Authentication</b> . Certificate<br>Authentication can be either encrypted or<br>unencrypted.                                     | yes      |
| CyberArk PVWA<br>Web UI Login<br>Name     | Username to log in to CyberArk web console. This is used to authenticate to the PVWA REST API and gather bulk account information.                                                                                                    | yes      |
| CyberArk PVWA<br>Web UI Login<br>Password | Password for the username to log in to CyberArk<br>web console. This is used to authenticate to the<br>PVWA REST API and gather bulk account<br>information.                                                                                                | yes      |
| CyberArk<br>Platform Search<br>String     | String used in the PVWA REST API query<br>parameters to gather bulk account information.<br>For example, the user can enter UnixSSH Admin<br>TestSafe, to gather all UnixSSH platform<br>accounts containing a username Admin in a Safe<br>called TestSafe. | yes      |
|                                           | <b>Note:</b> This is a non-exact keyword search. A best practice would be to create a custom platform name in CyberArk and enter that value in this field to improve accuracy.                                                                              |          |

\_\_\_\_\_ Ø -

| Option                     | Description                                                                                                    | Required |
|----------------------------|----------------------------------------------------------------------------------------------------|----------|
| Elevate Privileges<br>with | Users can only select Nothing or sudo at this time.                                                                                                    | no       |
| Use SSL                    | If enabled, the scanner uses SSL through IIS for<br>secure communications. Enable this option if<br>CyberArk is configured to support SSL through<br>IIS.                         | yes      |
| Verify SSL<br>Certificate  | If enabled, the scanner validates the SSL<br>certificate. Enable this option if CyberArk is<br>configured to support SSL through IIS and you<br>want to validate the certificate. | no       |

**Caution:** Tenable strongly recommends encrypting communication between your on-site scanner and the CyberArk AIM gateway using HTTPS and/or client certificates. For information on securing the connection, refer to the <u>Tenable Security Center User Guide</u> and the **Central Credential Provider Implementation Guide** located at <u>cyberark.com</u> (login required).

13. Click Save.

# Windows Auto-Discovery

**Note:** The **Address** field in the CyberArk Account Details for an account/host must contain a valid IP/FQDN and must be resolvable on your network. This value is vetted during the collection and discovery process. Address values that are null or unresolvable will not be added to the scan.

Note: Domain support is included, but CyberArk accounts must make use of the **Domain** field provided in account set up.

To configure windows auto-discovery:

- 1. Log in to Tenable Nessus Manager.
- 2. In the upper-left corner, click the  $\equiv$  button.

The left navigation plane appears.

3. Click the **Credentials** tab.

The Credentials pane appears.

4. In the left navigation plane, click Settings.

The Settings page appears.

5. Click the Credentials widget.

The **Credentials** page appears. The credentials table lists the managed credentials you have permission to view.

6. Click the  $\oplus$  button next to the **Credentials** title.

The credential form plane appears.

7. Click the **Host** option.

The Host options appear.

8. In the Host section, click Windows.

The selected credential options appear.

9. From the Authentication Method drop-down, select CyberArk Windows Auto-Discovery.

The CyberArk Windows Auto-Discovery field options appear:

| - Windows                             |                                                                                                   |
|---------------------------------------|---------------------------------------------------------------------------------------------------|
| Authentication method                 | CyberArk Windows Auto-Discovery 🔹                                                                 |
| CyberArk Host                         | cyberark.yourcompany.com                                                                          |
|                                       | This is the CyberArk host to pull credentials from.                                               |
| Port                                  | 443                                                                                               |
|                                       | This is the port the CyberArk API communicates on.                                                |
| Appld                                 |                                                                                                   |
|                                       | This is the Application ID associated with the CyberArk API connection.                           |
| Safe                                  |                                                                                                   |
|                                       | This is the CyberArk safe the credential should be retrieved from.                                |
| AIM Webservice Authentication<br>Type | IIS Basic Authentication                                                                          |
| CyberArk PVWA Web UI Login<br>Name    |                                                                                                   |
|                                       | Login Name for the CyberArk Web UL                                                                |
| CyberArk PVWA Web UI<br>Password      |                                                                                                   |
| Password                              | Password for the CyberArk Web UI.                                                                 |
| CyberArk Platform Search<br>String    | WinDesktopLocal                                                                                   |
| 50.00                                 | String used in PVWA API query to search and gather all hosts associated with a specific platform. |
| Use SSL                               | ✓                                                                                                 |
| Should SSL be used when co            | onnecting to CyberArk?                                                                            |
| Verify SSL Certificate                | ✓                                                                                                 |
| Should the SSL certificate th         | ust chain be verified when connecting to CyberArk?                                                |

Ø \_\_\_\_\_

10. Configure each field for the  ${\it Windows}$  authentication.

| Option                                    | Description                                                                                                    | Required |
|-------------------------------------------|----------------------------------------------------------------------------------------------------|----------|
| CyberArk Host                             | The IP address or FQDN name for the user's CyberArk Instance.                                                                                                    | yes      |
| Port                                      | The port on which the CyberArk API communicates. By default, Tenable uses 443.                                                                                                    | yes      |
| AppID                                     | The Application ID associated with the CyberArk API connection.                                                                                                    | yes      |
| Safe                                      | Users may optionally specify a Safe to gather account information and request passwords.                                                                                                    | no       |
| AIM Web Service<br>Authentication<br>Type | There are two authentication methods established<br>in the feature. <b>IIS Basic Authentication</b> and<br><b>Certificate Authentication</b> . Certificate<br>Authentication can be either encrypted or<br>unencrypted.                                     | yes      |
| CyberArk PVWA<br>Web UI Login<br>Name     | Username to log in to CyberArk web console. This is used to authenticate to the PVWA REST API and gather bulk account information.                                                                                                    | yes      |
| CyberArk PVWA<br>Web UI Login<br>Password | Password for the username to log in to CyberArk<br>web console. This is used to authenticate to the<br>PVWA REST API and gather bulk account<br>information.                                                                                                | yes      |
| CyberArk<br>Platform Search<br>String     | String used in the PVWA REST API query<br>parameters to gather bulk account information.<br>For example, the user can enter UnixSSH Admin<br>TestSafe, to gather all Windows platform<br>accounts containing a username Admin in a Safe<br>called TestSafe. | yes      |
|                                           | Note: This is a non-exact keyword search. A best                                                                                                    |          |

\_\_\_\_\_ Ø -

| Option                    | Description                                                                                                    | Required |
|---------------------------|----------------------------------------------------------------------------------------------------|----------|
|                           | practice would be to create a custom platform name<br>in CyberArk and enter that value in this field to<br>improve accuracy.                                                      |          |
| Use SSL                   | If enabled, the scanner uses SSL through IIS for<br>secure communications. Enable this option if<br>CyberArk is configured to support SSL through<br>IIS.                         | yes      |
| Verify SSL<br>Certificate | If enabled, the scanner validates the SSL<br>certificate. Enable this option if CyberArk is<br>configured to support SSL through IIS and you<br>want to validate the certificate. | no       |

**Caution:** Tenable strongly recommends encrypting communication between your on-site scanner and the CyberArk AIM gateway using HTTPS and/or client certificates. For information on securing the connection, refer to the <u>Tenable Security Center User Guide</u> and the **Central Credential Provider Implementation Guide** located at <u>cyberark.com</u> (login required).

11. Click Save.

# **CyberArk Vault Integration**

Configure CyberArk with either Database, SSH, or Windows. Click the corresponding link to view the configuration steps.

O

**Database Integration** 

SSH Privilege Escalation Integration

**Windows Integration** 

## **Database Integration**

To configure database integration:

- 1. Log in to Tenable Security Center.
- 2. In the top navigation bar, click **Scans > Credentials**.

O

The Credentials page appears.

3. In the top right corner, click +Add.

The Add Credential page appears.

4. In the Database section, click Oracle Database.

The Add Credential page appears.

- 5. Enter a descriptive Name.
- 6. (Optional) Enter a **Description**.
- 7. (Optional) Select a Tag.
- 8. In the Oracle Database Credential section, select CyberArk.

The CyberArk field options appear.

### 9. Configure each field for the **Oracle Database** authentication.

| Option                                             | Description                                                                                                    | Required                             |
|----------------------------------------------------|----------------------------------------------------------------------------------------------------|--------------------------------------|
| CyberArk Host                                      | The IP address or FQDN name for the CyberArk AIM<br>Web Service. This can be the host, or the host with a<br>custom URL added on in a single string.                                                                  | yes                                  |
| Port                                               | The port on which the CyberArk API communicates.<br>By default, Tenable uses 443.                                                                                                    | yes                                  |
| AppID<br>AppId                                     | The Application ID associated with the CyberArk API connection.                                                                                                    | yes                                  |
| Client<br>Certificate                              | The file that contains the PEM certificate used to communicate with the CyberArk host.                                                                                                    | no                                   |
| Client<br>Certificate<br>Private Key               | The file that contains the PEM private key for the client certificate.                                                                                                    | yes, if private<br>key is<br>applied |
| Client<br>Certificate<br>Private Key<br>Passphrase | The passphrase for the private key, if required.                                                                                                    | yes, if private<br>key is<br>applied |
| Get credential by                                  | The method with which your CyberArk<br>API credentials are retrieved. Can be <b>Username</b> ,<br>Identifier, or Address.                                                                                             | yes                                  |
|                                                    | <b>Note:</b> The frequency of queries for <b>Username</b> is one query per target. The frequency of queries for <b>Identifier</b> is one query per chunk. This feature requires all targets have the same identifier. |                                      |
|                                                    | <b>Note:</b> The <b>Username</b> option also adds the <b>Address</b> parameter of the API query and assigns the target IP of                                                                                          |                                      |

- Ø -

\_\_\_\_\_

| Option                    | Description                                                                                                    | Required |
|---------------------------|----------------------------------------------------------------------------------------------------|----------|
|                           | the resolved host to the <b>Address</b> parameter. This may<br>lead to failure to fetch credentials if the CyberArk<br>Account Details <b>Address</b> field contains a value other<br>than the target IP address. |          |
| Username                  | (If <b>Get credential by</b> is <b>Username</b> ) The username of the CyberArk user to request a password from.                                                                                                   | no       |
| Safe                      | The CyberArk safe the credential should be retrieved from.                                                                                                    | no       |
| Account Name              | (If <b>Get credential by</b> is <b>Identifier</b> ) The unique account<br>name or identifier assigned to the CyberArk<br>API credential.                                                                          | no       |
| Use SSL                   | If enabled, the scanner uses SSL through IIS for<br>secure communications. Enable this option if<br>CyberArk is configured to support SSL through IIS.                                                            | no       |
| Verify SSL<br>Certificate | If enabled, the scanner validates the SSL certificate.<br>Enable this option if CyberArk is configured to<br>support SSL through IIS and you want to validate the<br>certificate.                                 | no       |

- 0

| shark credential neid mapping to the Oybe | erArk Accounts detail view in the CyberArk cons    |
|-------------------------------------------|----------------------------------------------------|
|                                           | root On 1.1.1.1                                    |
|                                           | 🖉 🦩 Platform: <b>Unix via SSH</b> Safe: NessusSafe |
| o Safe                                    | Overview Details Activities Versions               |
|                                           | Account Properties                                 |
|                                           | Safe                                               |
|                                           | NessusSafe                                         |
| o Address                                 | Platform<br>Unix via SSH ①                         |
| o Username                                | Address<br>1.1.1.1                                 |
| oldentifier                               | Username                                           |
|                                           | root                                               |
|                                           | Account name                                       |
|                                           | Operating System-UnixSSH-1.1.1.1-root              |
| o Escalation Account Name                 | Applications List                                  |
| о <mark>АррID</mark>                      | Search for: Nessus                                 |
|                                           | Search Clear                                       |
|                                           | ApplicationId 🔺                                    |
|                                           | Nessus<br>NessusBasicAuth                          |

**Note:** The **Username** option also adds the **Address** parameter of the API query and assigns the target IP of the resolved host to the **Address** parameter. This may lead to failure to fetch credentials if the CyberArk Account Details **Address** field contains a value other than the target IP address.

**Caution:** Tenable strongly recommends encrypting communication between the Tenable Security Center scanner and the CyberArk AIM gateway using HTTPS and/or client certificates. For information on securing the connection, refer to <u>Tenable Security Center User Guide</u> and the **Central Credential Provider Implementation Guide** located at <u>cyberark.com</u> (login required).

10. Click Submit.

### Next Steps

1. Complete the steps for Add the Credential to the Scan.

# **SSH Privilege Escalation Integration**

To configure SSH integration:

- 1. Log in to Tenable Security Center.
- 2. In the top navigation bar, click Scanning.

A menu appears.

3. Click Credentials.

The Credentials page appears.

4. In the SSH section, click CyberArk Vault.

The Add Credential page appears.

5. In the CyberArk Vault Credentials section, click Privilege Escalation.

O

The **Privilege Escalation** options appear.

| Option                               | Description                                                                            | Required                             |
|--------------------------------------|----------------------------------------------------------------------------------------|--------------------------------------|
| CyberArk Host                        | The IP address or FQDN name for the CyberArk AIM Web Service.                          | yes                                  |
| Port                                 | The port on which the CyberArk API communicates.<br>By default, Tenable uses 443.      | yes                                  |
| AppID                                | The Application ID associated with the CyberArk API connection.                        | yes                                  |
| Client<br>Certificate                | The file that contains the PEM certificate used to communicate with the CyberArk host. | no                                   |
| Client<br>Certificate<br>Private Key | The file that contains the PEM private key for the client certificate.                 | yes, if private<br>key is<br>applied |
| Client<br>Certificate                | The passphrase for the private key, if required.                                       | yes, if private<br>key is            |

| Option                    | Description                                                                                                    | Required |
|---------------------------|----------------------------------------------------------------------------------------------------|----------|
| Private Key<br>Passphrase |                                                                                                    | applied  |
| Get credential<br>by      | The method with which your CyberArk<br>API credentials are retrieved. Can be <b>Username</b> ,<br><b>Identifier</b> , or <b>Address</b> .<br><b>Note:</b> The frequency of queries for <b>Username</b> is one<br>query per target. The frequency of queries for <b>Identifier</b><br>is one query per chunk. This feature requires all targets<br>have the same identifier.<br><b>Note:</b> The <b>Username</b> option also adds the <b>Address</b><br>parameter of the API query and assigns the target IP of<br>the resolved host to the <b>Address</b> parameter. This may | yes      |
|                           | lead to failure to fetch credentials if the CyberArk<br>Account Details <b>Address</b> field contains a value other<br>than the target IP address.                                                                                                    |          |
| Username                  | (If <b>Get credential by</b> is <b>Username</b> ) The username of the CyberArk user to request a password from.                                                                                                    | no       |
| Safe                      | The CyberArk safe the credential should be retrieved from.                                                                                                    | no       |
| Address                   | The option should only be used if the Address value is unique to a single CyberArk account credential.                                                                                                    | no       |
| Account Name              | (If <b>Get credential by</b> is <b>Identifier</b> ) The unique account name or identifier assigned to the CyberArk API credential.                                                                                                    | no       |
| Use SSL                   | If enabled, the scanner uses SSL through IIS for<br>secure communications. Enable this option if<br>CyberArk is configured to support SSL through IIS.                                                                                                    | no       |

Ø

| Option                    | Description                                                                                                    | Required |
|---------------------------|----------------------------------------------------------------------------------------------------|----------|
| Verify SSL<br>Certificate | If enabled, the scanner validates the SSL certificate.<br>Enable this option if CyberArk is configured to<br>support SSL through IIS and you want to validate the<br>certificate. | no       |

O

|                                                                                                    |               |      | root On 1.1.1               | 1.1                     |             |         |                 |
|----------------------------------------------------------------------------------------------------|---------------|------|-----------------------------|-------------------------|-------------|---------|-----------------|
|                                                                                                    |               |      | 🖉 🤸 Platfor                 | rm: <b>Unix via SSI</b> | H Safe: Nes | susSafe |                 |
| o Safe                                                                                                    |               |      | Overview                    | Details                 | Activities  | Versio  | ons             |
| 0                                                                                                    |               |      | Account Prope               | rties                   |             |         |                 |
|                                                                                                    |               |      | Safe                        |                         |             |         |                 |
|                                                                                                    |               |      | NessusSafe                  |                         |             |         |                 |
| o Addr                                                                                                    | ess           |      | Platform<br>Unix via SSH(i) |                         |             |         |                 |
| o Useri                                                                                                    | name          |      | Address                     |                         |             |         |                 |
|                                                                                                    |               |      | 1.1.1.1                     |                         |             |         |                 |
| o Ident                                                                                                    | ifier         |      | Username                    |                         |             |         |                 |
| , in the second second s |               |      | root                        |                         |             |         |                 |
|                                                                                                    |               |      | Account name                |                         |             |         |                 |
|                                                                                                    |               |      | Operating Syste             |                         | .1.1.1-root |         |                 |
| Escal                                                                                                    | ation Account | Name | Applications                | s List                  |             |         |                 |
| o<br>Appli                                                                                                    |               |      | Search for: Nessus          |                         |             |         | ]               |
| Арри                                                                                                    | J             |      | Location: \                 |                         |             | *       | Search sublocat |
|                                                                                                    |               |      | Search Clear                |                         |             |         |                 |
|                                                                                                    |               |      | ApplicationId -             |                         |             |         |                 |
|                                                                                                    |               |      | Nessus<br>NessusBasicAuth   |                         |             |         |                 |

**Note:** The **Username** option also adds the **Address** parameter of the API query and assigns the target IP of the resolved host to the **Address** parameter. This may lead to failure to fetch credentials if the CyberArk Account Details **Address** field contains a value other than the target IP address.

**Note:** Multiple options for Privilege Escalation are supported, including *su*, *su+sudo* and *sudo*. If **sudo** is selected, additional fields for **sudo** user, **CyberArk Account Details Name** and **Location of sudo** (directory) are provided and can be completed to support authentication and privilege escalation through CyberArk. See the <u>Tenable Security Center User Guide</u> for additional information about the supported privilege escalation types and their accompanying fields.

- 6. Configure each field for **SSH** authentication. See <u>Tenable Security Center User Guide</u> to get detailed descriptions for each option.
- 7. Click Submit.
- 8. Next, follow the steps for Add the Credential to the Scan.

## Windows Integration

To configure Windows integration:

- 1. Log in to Tenable Security Center.
- 2. In the top navigation bar, click Scanning.

A menu appears.

3. Click Credentials.

The **Credentials** page appears.

4. Click +Add at the top of the screen.

The Add Credential page appears.

5. In the Windows section, click CyberArk Vault.

The Add Credential page appears.

Ø

6. Configure each field for **Windows** authentication.

| Option                                             | Description                                                                                                    | Required                             |
|----------------------------------------------------|----------------------------------------------------------------------------------------------------|--------------------------------------|
| CyberArk Host                                      | The IP address or FQDN name for the CyberArk AIM<br>Web Service. This can be the host, or the host with a<br>custom URL added on in a single string.                                                                  | yes                                  |
| Port                                               | The port on which the CyberArk API communicates.<br>By default, Tenable uses 443.                                                                                                    | yes                                  |
| AppID                                              | The Application ID associated with the CyberArk API connection.                                                                                                    | yes                                  |
| Client<br>Certificate                              | The file that contains the PEM certificate used to communicate with the CyberArk host.                                                                                                    | no                                   |
| Client<br>Certificate<br>Private Key               | The file that contains the PEM private key for the client certificate.                                                                                                    | yes, if private<br>key is<br>applied |
| Client<br>Certificate<br>Private Key<br>Passphrase | The passphrase for the private key, if required.                                                                                                    | yes, if private<br>key is<br>applied |
| Get credential by                                  | The method with which your CyberArk<br>API credentials are retrieved. Can be <b>Username</b> ,<br><b>Identifier</b> , or <b>Address</b> .                                                                             | yes                                  |
|                                                    | <b>Note:</b> The frequency of queries for <b>Username</b> is one query per target. The frequency of queries for <b>Identifier</b> is one query per chunk. This feature requires all targets have the same identifier. |                                      |
|                                                    | <b>Note:</b> The <b>Username</b> option also adds the <b>Address</b> parameter of the API query and assigns the target IP of the resolved host to the <b>Address</b> parameter. This may                              |                                      |

0 -

| Option                    | Description                                                                                                    | Required |
|---------------------------|----------------------------------------------------------------------------------------------------|----------|
|                           | lead to failure to fetch credentials if the CyberArk<br>Account Details <b>Address</b> field contains a value other<br>than the target IP address.                                |          |
| Username                  | (If <b>Get credential by</b> is <b>Username</b> ) The username of the CyberArk user to request a password from.                                                                   | no       |
| Safe                      | The CyberArk safe the credential should be retrieved from.                                                                                                    | no       |
| Address                   | The option should only be used if the Address value is unique to a single CyberArk account credential.                                                                            | no       |
| Account Name              | (If <b>Get credential by</b> is <b>Identifier</b> ) The unique account name or identifier assigned to the CyberArk API credential.                                                | no       |
| Use SSL                   | If enabled, the scanner uses SSL through IIS for<br>secure communications. Enable this option if<br>CyberArk is configured to support SSL through IIS.                            | no       |
| Verify SSL<br>Certificate | If enabled, the scanner validates the SSL certificate.<br>Enable this option if CyberArk is configured to<br>support SSL through IIS and you want to validate the<br>certificate. | no       |

- Ø -

|                           | erArk Accounts detail view in the CyberArk cons    |
|---------------------------|----------------------------------------------------|
|                           | root On 1.1.1.1                                    |
|                           | 🖉 🦩 Platform: <b>Unix via SSH</b> Safe: NessusSafe |
| o Safe                    | Overview Details Activities Versions               |
|                           | Account Properties                                 |
|                           | Safe                                               |
|                           | NessusSafe                                         |
| o Address                 | Platform<br>Unix via SSH ①                         |
| o Username                | Address<br>1.1.1.1                                 |
| oldentifier               | Username                                           |
|                           | root                                               |
|                           | Account name                                       |
|                           | Operating System-UnixSSH-1.1.1.1-root              |
| o Escalation Account Name | Applications List                                  |
| о <mark>АррID</mark>      | Search for: Nessus                                 |
|                           | Search Clear                                       |
|                           | ApplicationId 🔺                                    |
|                           | Nessus<br>NessusBasicAuth                          |

**Note:** The **Username** option also adds the **Address** parameter of the API query and assigns the target IP of the resolved host to the **Address** parameter. This may lead to failure to fetch credentials if the CyberArk Account Details **Address** field contains a value other than the target IP address.

**Caution:** Tenable strongly recommends encrypting communication between the Tenable Security Center scanner and the CyberArk AIM gateway using HTTPS and/or client certificates. For information on securing the connection, refer to <u>Tenable Security Center User Guide</u> and the **Central Credential Provider Implementation Guide** located at <u>cyberark.com</u> (login required).

- 7. Click Submit.
- 8. Next, follow the steps for Add the Credential to the Scan.

# CyberArk Vault (Legacy) Integration

Configure CyberArk with either Windows or SSH. Click the corresponding link to view the configuration steps.

O

Database (Legacy) Integration

SSH (Legacy) Privilege Escalation Integration

Windows (Legacy) Integration

# Database (Legacy) Integration

To configure database integration:

- 1. Log in to Tenable Security Center.
- 2. In the top navigation bar, click **Scans > Credentials**.

O

The Credentials page appears.

3. In the top right corner, click +Add.

The Add Credential page appears.

4. In the Database section, click Oracle Database.

The Add Credential page appears.

- 5. Enter a descriptive Name.
- 6. (Optional) Enter a **Description**.
- 7. (Optional) Select a Tag.
- 8. In the Oracle Database Credential section, select CyberArk.

The CyberArk field options appear.

#### 9. Configure each field for the **Oracle Database** authentication.

| Option                                        | Database<br>Types | Description                                                                                                    | Required |
|-----------------------------------------------|-------------------|----------------------------------------------------------------------------------------------------|----------|
| Username                                      | All               | The target system's username.                                                                                                    | yes      |
| Central<br>Credential<br>Provider Host        | All               | The CyberArk Central Credential<br>Provider IP/DNS address.                                                                                       | yes      |
| Central<br>Credential<br>Provider Port        | All               | The port on which the CyberArk<br>Central Credential Provider is<br>listening.                                                                    | yes      |
| CyberArk AIM<br>Service URL                   | All               | The URL of the AIM service. By<br>default, this field uses<br>/AIMWebservice/v1.1/AIM.asmx.                                                       | no       |
| Central<br>Credential<br>Provider<br>Username | All               | If the CyberArk Central Credential<br>Provider is configured to use basic<br>authentication, you can fill in this<br>field for authentication.    | no       |
| Central<br>Credential<br>Provider<br>Password | All               | If the CyberArk Central Credential<br>Provider is configured to use basic<br>authentication, you can fill in this<br>field for authentication.    | no       |
| CyberArk Safe                                 | All               | The safe on the CyberArk Central<br>Credential Provider server that<br>contained the authentication<br>information you would like to<br>retrieve. | no       |
| CyberArk<br>Client                            | All               | The file that contains the PEM certificate used to communicate with                                                                               | no       |

- 0

| Option                                                         | Database<br>Types | Description                                                                                                    | Required |
|----------------------------------------------------------------|-------------------|----------------------------------------------------------------------------------------------------|----------|
| Certificate                                                    |                   | the CyberArk host.                                                                                                    |          |
| CyberArk<br>Client<br>Certificate<br>Private Key               | All               | The file that contains the PEM private key for the client certificate.                                                                             | no       |
| CyberArk<br>Client<br>Certificate<br>Private Key<br>Passphrase | All               | The passphrase for the private key,<br>if your authentication<br>implementation requires it.                                                       | no       |
| CyberArk<br>Appld                                              | All               | The Appld that has been allocated<br>permissions on the CyberArk<br>Central Credential Provider to<br>retrieve the target password.                | yes      |
| CyberArk<br>Folder                                             | All               | The folder on the CyberArk Central<br>Credential Provider server that<br>contains the authentication<br>information you would like to<br>retrieve. | no       |
| CyberArk<br>Account<br>Details Name                            | All               | The unique name of the credential you want to retrieve from CyberArk.                                                                              | yes      |
| PolicyId                                                       | All               | The PolicyID assigned to the credentials that you want to retrieve from the CyberArk Central Credential Provider.                                  | no       |
| Use SSL                                                        | All               | If CyberArk Central Credential                                                                                                    | no       |

- 0

| Option                    | Database<br>Types                  | Description                                                                                                    | Required |
|---------------------------|------------------------------------|----------------------------------------------------------------------------------------------------|----------|
|                           |                                    | Provider is configured to support<br>SSL through IIS check for secure<br>communication.                                                                                                    |          |
| Verify SSL<br>Certificate | All                                | If CyberArk Central Credential<br>Provider is configured to support<br>SSL through IIS and you want to<br>validate the certificate, select this<br>option. Refer to the custom_CA.inc<br>documentation for how to use self-<br>signed certificates. | no       |
| Database Port             | All                                | The port on which Tenable Security<br>Center communicates with the<br>database.                                                                                                    | yes      |
| Database<br>Name          | DB2<br>PostgreSQL                  | The name of the database.                                                                                                    | no       |
| Auth type                 | Oracle<br>SQL Server<br>Sybase ASE | SQL Server values include:<br>• Windows<br>• SQL<br>Oracle values include:<br>Sybase ASE values include:<br>• RSA<br>• Plain Text                                                                                                    | yes      |
| Instance<br>Name          | SQL Server                         | The name for your database instance.                                                                                                    | no       |

\_\_\_\_\_ Ø -

|              |                   | ^                                                                                                    |          |
|--------------|-------------------|----------------------------------------------------------------------------------------------------|----------|
| Option       | Database<br>Types | Description                                                                                                    | Required |
| Service type | Oracle            | Valid values include:                                                                                                    | yes      |
|              |                   | • SID                                                                                                    |          |
|              |                   | SERVICE_NAME                                                                                                    |          |
| Service      | Oracle            | The SID value for your database<br>instance or a SERVICE_NAME<br>value. The <b>Service</b> value you enter<br>must match your parameter<br>selection for the <b>Service Type</b><br>option. | no       |

**Caution:** Tenable strongly recommends encrypting communication between the Tenable Security Center scanner and the CyberArk AIM gateway using HTTPS and/or client certificates. For information on securing the connection, refer to <u>Tenable Security Center User Guide</u> and the **Central Credential Provider Implementation Guide** located at <u>cyberark.com</u> (login required).

10. Click Submit.

#### Next Steps

1. Complete the steps for Add the Credential to the Scan.

# SSH (Legacy) Privilege Escalation Integration

Ø

To configure SSH integration:

- 1. Log in to Tenable Security Center.
- 2. In the top navigation bar, click Scanning.

A menu appears.

3. Click Credentials.

The Credentials page appears.

4. In the SSH section, click CyberArk Vault.

The Add Credential page appears.

5. In the CyberArk Vault Credentials section, click Privilege Escalation.

The **Privilege Escalation** options appear.

| Option                                        | Description                                                                                                    | Required |
|-----------------------------------------------|----------------------------------------------------------------------------------------------------|----------|
| Username                                      | The username of the target system.                                                                                      | yes      |
| CyberArk AIM<br>Service URL                   | The URL for the CyberArk AIM web service. By default, Security Center for CyberArk uses /AIMWebservice/v1.1/AIM.asmx.   | no       |
| Central<br>Credential<br>Provider Host        | The CyberArk Central Credential Provider IP/DNS address.                                                                | yes      |
| Central<br>Credential<br>Provider Port        | The port on which the CyberArk Central Credential Provider is listening.                                                | yes      |
| Central<br>Credential<br>Provider<br>Username | The username of the vault, if the CyberArk Central<br>Credential Provider is configured to use basic<br>authentication. | no       |

| Option                                                         | Description                                                                                                    | Required |
|----------------------------------------------------------------|----------------------------------------------------------------------------------------------------|----------|
| Central<br>Credential<br>Provider<br>Password                  | The password of the vault, if the CyberArk Central<br>Credential Provider is configured to use basic<br>authentication.                     | no       |
| Safe                                                           | The safe on the CyberArk Central Credential Provider<br>server that contained the authentication information<br>that you want to retrieve.  | yes      |
| CyberArk<br>Client<br>Certificate                              | The file that contains the PEM certificate used to communicate with the CyberArk host.                                                      | no       |
| CyberArk<br>Client<br>Certificate<br>Private Key               | The file that contains the PEM private key for the client certificate.                                                                      | no       |
| CyberArk<br>Client<br>Certificate<br>Private Key<br>Passphrase | The passphrase for the private key, if required.                                                                                            | no       |
| Appld                                                          | The Appld that has been allocated permissions on<br>the CyberArk Central Credential Provider to retrieve<br>the target password.            | yes      |
| Folder                                                         | The folder on the CyberArk Central Credential<br>Provider server that contains the authentication<br>information that you want to retrieve. | yes      |
| PolicyId                                                       | The PolicyID assigned to the credentials that you want to retrieve from the CyberArk Central Credential Provider.                           | no       |

- Ø -

| Option                                 | Description                                                                                                    | Required |
|----------------------------------------|----------------------------------------------------------------------------------------------------|----------|
| Use SSL                                | If CyberArk Central Credential Provider is configured<br>to support SSL through IIS check for secure<br>communication.                                                                                                    | no       |
| Verify SSL<br>Certificate              | If CyberArk Central Credential Provider is configured<br>to support SSL through IIS and you want to validate<br>the certificate check this. Refer to custom_CA.inc<br>documentation for how to use self-signed certificates.                   | no       |
| CyberArk<br>Account Details<br>Name    | The unique name of the credential you want to retrieve from CyberArk.                                                                                                    | no       |
| CyberArk<br>Address                    | The domain for the user account.                                                                                                    | no       |
| CyberArk<br>elevate<br>privileges with | The privilege escalation method you want to use to increase users' privileges after initial authentication.<br>Your selection determines the specific options you must configure.                                                              | no       |
| Custom<br>password<br>prompt           | The password prompt used by the target host. Only<br>use this setting when an interactive SSH session fails<br>due to Security Center for CyberArk receiving an<br>unrecognized password prompt on the target host's<br>interactive SSH shell. | no       |

**Note:** Multiple options for Privilege Escalation are supported, including *su*, *su+sudo* and *sudo*. If **sudo** is selected, additional fields for **sudo** user, **CyberArk Account Details Name** and **Location of sudo** (directory) are provided and can be completed to support authentication and privilege escalation through CyberArk. See the <u>Tenable Security Center User Guide</u> for additional information about the supported privilege escalation types and their accompanying fields.

- 6. Configure each field for **SSH** authentication. See <u>Tenable Security Center User Guide</u> to get detailed descriptions for each option.
- 7. Click Submit.

\_

8. Next, follow the steps for <u>Add the Credential to the Scan</u>.

# Windows (Legacy) Integration

To configure Windows integration:

- 1. Log in to Tenable Security Center.
- 2. In the top navigation bar, click Scanning.

A menu appears.

3. Click Credentials.

The Credentials page appears.

4. Click +Add at the top of the screen.

The Add Credential page appears.

5. In the Windows section, click CyberArk Vault.

The Add Credential page appears.

6. Configure each field for **Windows** authentication. See the <u>Tenable Security Center User Guide</u> to get detailed descriptions for each option.

Ø

| Option                                 | Description                                                                                                    | Required |
|----------------------------------------|----------------------------------------------------------------------------------------------------|----------|
| Username                               | The username of the target system.                                                                                        | yes      |
| CyberArk AIM<br>Service URL            | The URL for the CyberArk AIM web service. By default, Tenable Vulnerability Management uses /AIMWebservice/v1.1/AIM.asmx. | no       |
| Domain                                 | The domain to which the username belongs.                                                                                 | no       |
| Central<br>Credential<br>Provider Host | The CyberArk Central Credential Provider IP/DNS address.                                                                  | yes      |
| Central<br>Credential<br>Provider Port | The port on which the CyberArk Central Credential Provider is listening.                                                  | yes      |

| Option                                                         | Description                                                                                                    | Required |
|----------------------------------------------------------------|----------------------------------------------------------------------------------------------------|----------|
| Central<br>Credential<br>Provider<br>Username                  | The username of the vault, if the CyberArk Central<br>Credential Provider is configured to use basic<br>authentication.              | no       |
| Central<br>Credential<br>Provider<br>Password                  | The password of the vault, if the CyberArk Central<br>Credential Provider is configured to use basic<br>authentication.              | no       |
| Safe                                                           | The safe on the CyberArk Central Credential Provider server that contained the authentication information that you want to retrieve. | yes      |
| CyberArk<br>Client<br>Certificate                              | The file that contains the PEM certificate used to communicate with the CyberArk host.                                               | no       |
| CyberArk<br>Client<br>Certificate<br>Private Key               | The file that contains the PEM private key for the client certificate.                                                               | no       |
| CyberArk<br>Client<br>Certificate<br>Private Key<br>Passphrase | The passphrase for the private key, if required.                                                                                     | no       |
| Appld                                                          | The AppId that has been allocated permissions on<br>the CyberArk Central Credential Provider to retrieve<br>the target password.     | yes      |
| Folder                                                         | The folder on the CyberArk Central Credential Provider server that contains the authentication                                       | yes      |

\_\_\_\_\_ Ø -

| Option                              | Description                                                                                                    | Required |
|-------------------------------------|----------------------------------------------------------------------------------------------------|----------|
|                                     | information that you want to retrieve.                                                                                                    |          |
| PolicyId                            | The PolicyID assigned to the credentials that you want to retrieve from the CyberArk Central Credential Provider.                                                                                                    | no       |
| Use SSL                             | If CyberArk Central Credential Provider is configured<br>to support SSL through IIS check for secure<br>communication.                                                                                                    | no       |
| Verify SSL<br>Certificate           | If CyberArk Central Credential Provider is configured<br>to support SSL through IIS and you want to validate<br>the certificate check this. Refer to custom_CA.inc<br>documentation for how to use self-signed certificates. | no       |
| CyberArk<br>Account Details<br>Name | The unique name of the credential you want to retrieve from CyberArk.                                                                                                    | no       |

**Caution:** Tenable strongly recommends encrypting communication between the Tenable Security Center scanner and the CyberArk AIM gateway using HTTPS and/or client certificates. For information on securing the connection, refer to <u>Tenable Security Center User Guide</u> and the **Central Credential Provider Implementation Guide** located at <u>cyberark.com</u> (login required).

- 7. Click Submit.
- 8. Next, follow the steps for Add the Credential to the Scan.

#### Add the Credential to the Scan

To add a credential to the scan:

1. In the top navigation bar in Tenable Security Center, click **Scans**.

Ø

A drop-down menu appears.

2. Select Active Scans.

The Active Scans window opens.

3. In the top right corner, click +Add.

The Add Active Scan window opens.

4. In the left column, click Credentials.

The Scan Credentials section appears.

5. In the Scan Credentials section, click +Add Credential.

A drop-down appears.

6. Select the system type.

The Select Credential option appears.

7. Click Select Credential.

A drop-down appears.

- 8. Select the previously created credential.
- 9. Enter information for the General, Settings, Targets, and Post Scan sections.
- 10. Click Submit.

### Additional Information

CyberArk Domain and DNS Support

Retrieving Addresses to Scan from CyberArk

Debugging CyberArk Issues

About Tenable

O

# CyberArk Domain and DNS Support

Tenable's support for CyberArk allows Tenable Security Center to use its target list to query CyberArk Enterprise Password Vault for the target system's credentials, and Tenable Security Center can use a flexible system to allow for DNS and domain support.

Ø

# **Retrieving Addresses to Scan from CyberArk**

Tenable Security Center is able to use a feature in CyberArk to pull a list of targets to scan. Below is a description of how to pull the target system values and how to use them.

**Note:** The following method of target address retrieval cannot be done from the default administrator account. You must create an account that is a member of the PVWAMonitor group to generate the following reports.

- 1. Click on Report at the top of the CyberArk Enterprise Password Vault web interface.
- 2. Click Generate Report at the top of the Report page.
- 3. Choose Privileged Account Inventory.
- 4. Click Next.
- 5. Specify the search parameters for the systems you want to scan.
- 6. Click Next.
- 7. Click Finish.
- 8. Download the CSV or XLS report.
- 9. Confirm the targets for Tenable Security Center to scan.
- 10. Confirm the values can all be resolved by Tenable Security Center.
- 11. Copy the values from the **Target system address** column.
- 12. Enter the values into Tenable Security Center. Either:
  - a. Paste the values from addresses into the target list in Tenable Security Center.
  - b. Paste the values into a file and use a file target list in Tenable Security Center.

# Debugging CyberArk

To enable debugging when you configure a scan in Tenable Security Center:

- 1. In Tenable Security Center, click Scans > Active Scans.
- 2. In the row for the scan where you want to run a diagnostic scan, click the 🔯 menu.

The actions menu appears.

3. Click Run Diagnostic Scan.

If a debug output for the system exists in the debug log, one or more of the following files will be present:

- logins.nasl: Used for Windows credentials. Shows higher level failures in Windows authentication
- logins.nasl~CyberArk: Used to output specific CyberArk-related debug information
- ssh\_settings: Used for SSH credentials. Shows higher level failures in SSH authentication
- ssh\_settings~CyberArk: Used to output specific CyberArk-related debug information

### **About Tenable**

Tenable transforms security technology for the business needs of tomorrow through comprehensive solutions that provide continuous visibility and critical context, enabling decisive actions to protect your organization. Tenable eliminates blind spots, prioritizes threats, and reduces exposure and loss. With more than one million users and more than 20,000 enterprise customers worldwide, organizations trust Tenable for proven security innovation. Tenable's customers range from Fortune Global 500 companies, to the U.S. Department of Defense, to mid-sized and small businesses in all sectors, including finance, government, healthcare, higher education, retail, and energy. Transform security with Tenable, the creators of Nessus and leaders in continuous monitoring, by visiting tenable.com.

Õ